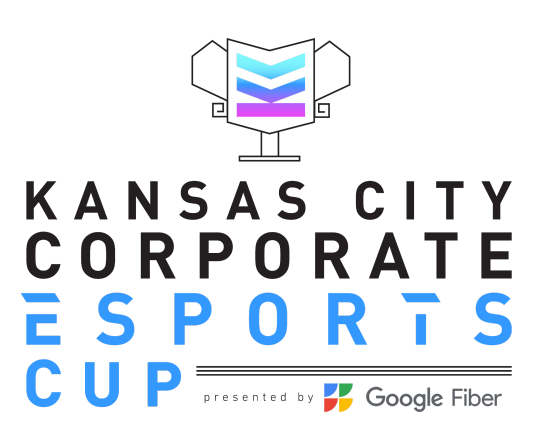

## Mario Kart 8 Team Tournament Information How to create and join Mario Kart Tournaments

Create your tournament by clicking **Online Play** (1p), then **Tournaments** on the screen.

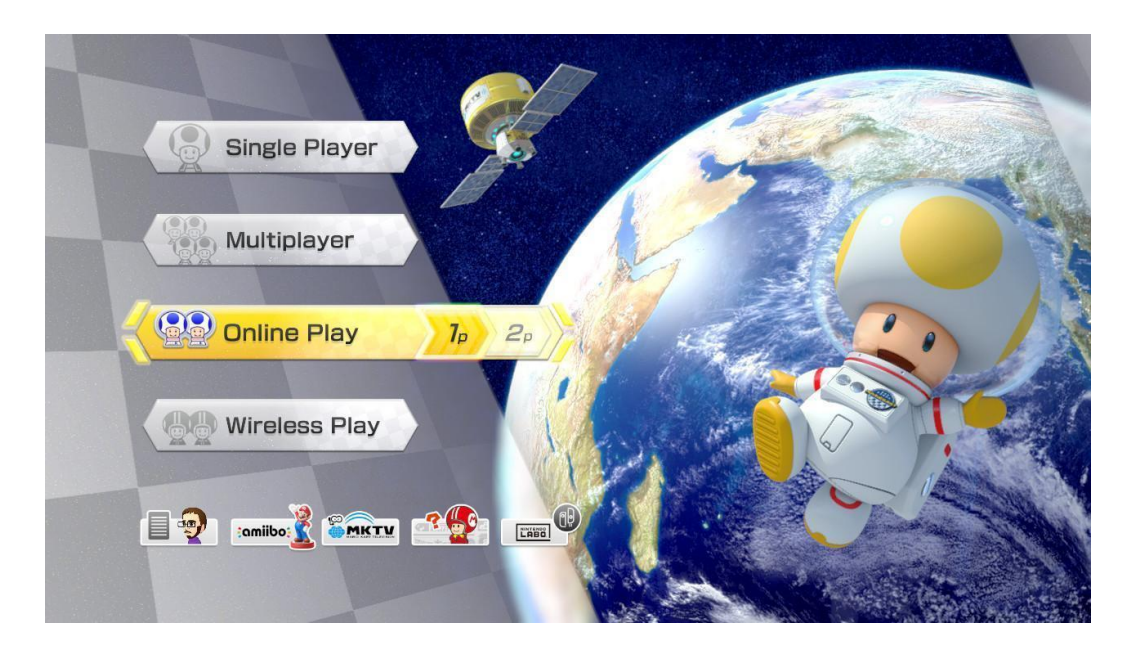

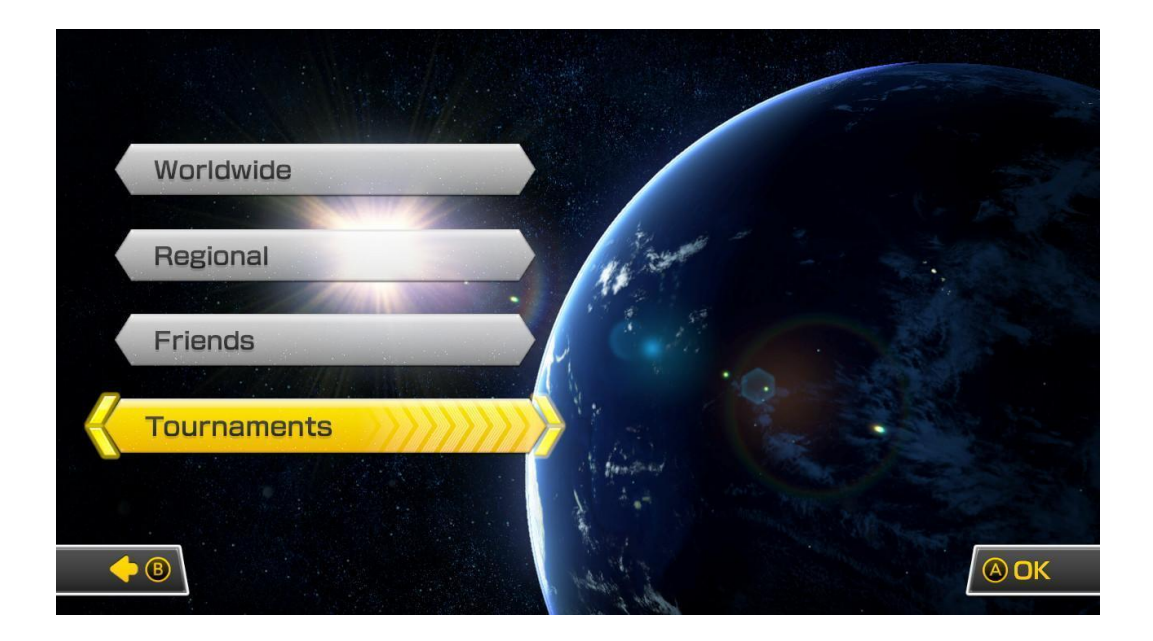

This screen is where you will **Create a Tournament** (if you are the host/home team) or **Search by Code** if you are the away team. This code will be given to you by the host after creation of the tournament.

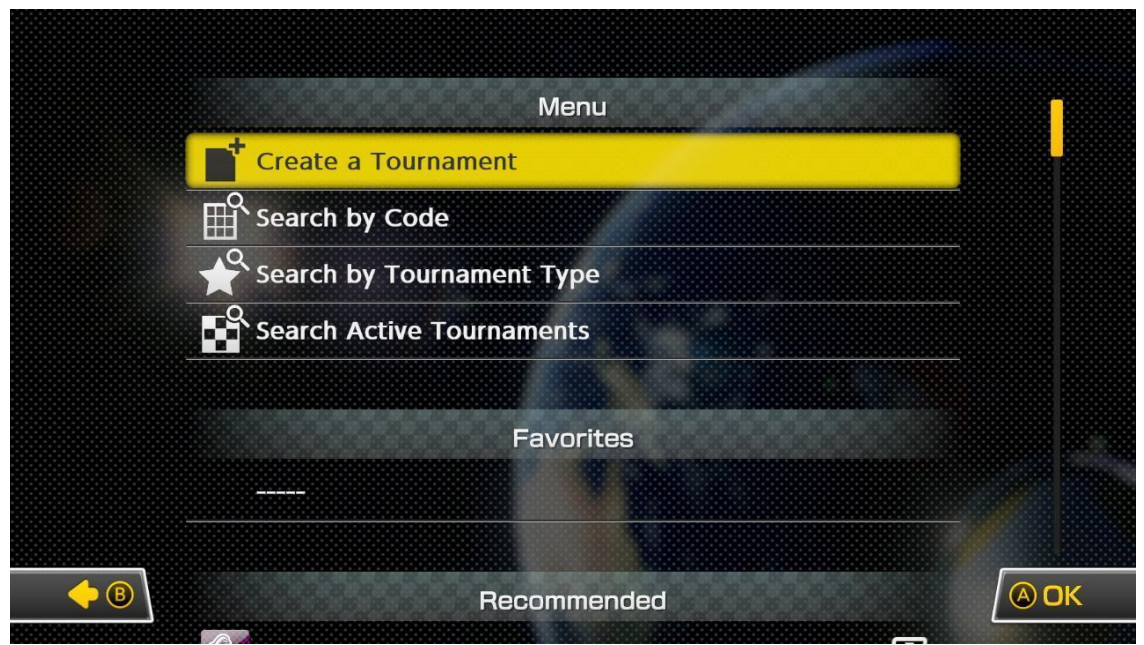

If you are **creating** the tournament, it will ask you to pick an ICON to represent the tournament - Choose whatever you want, it has no bearing on the tournament itself.

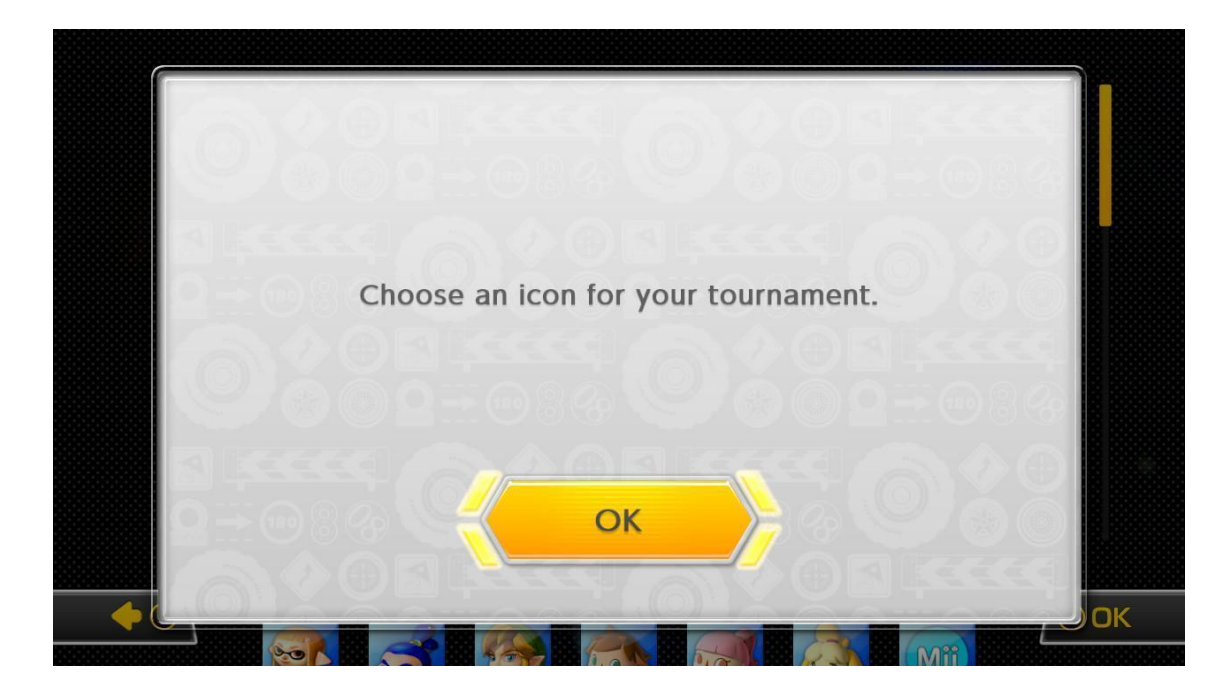

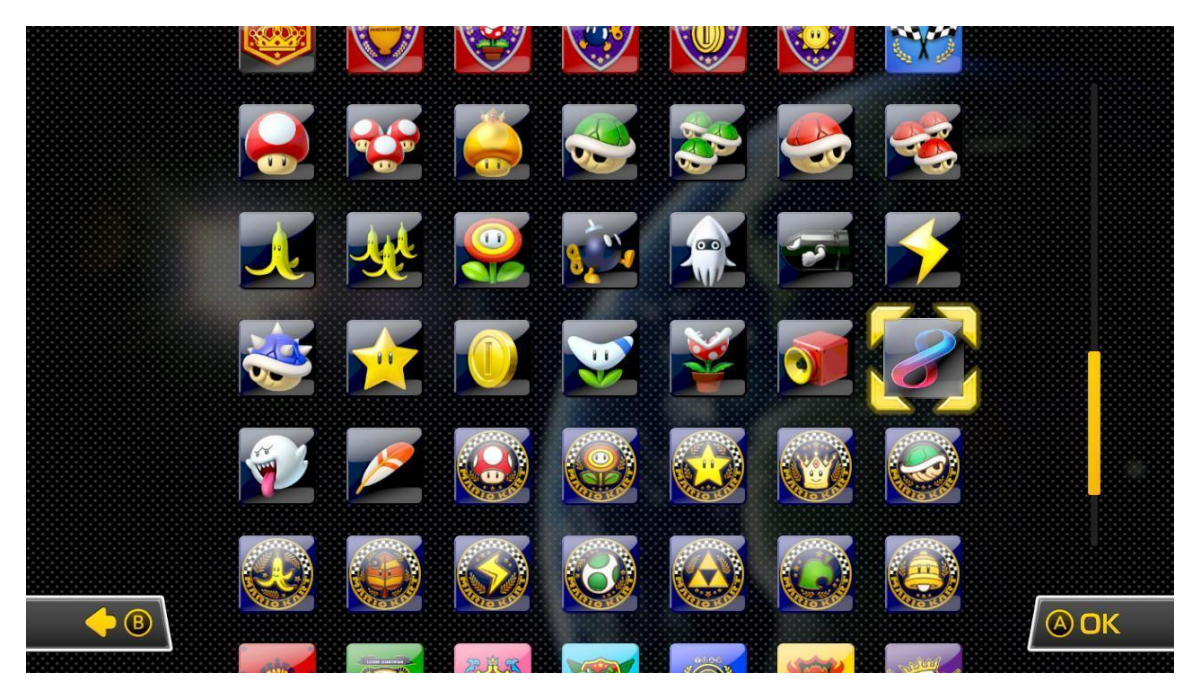

Now it will ask you to enter a **name for your tournament** - to limit confusion, use something like example **"<tournament name> week1"** with a modifier if needed (team names).

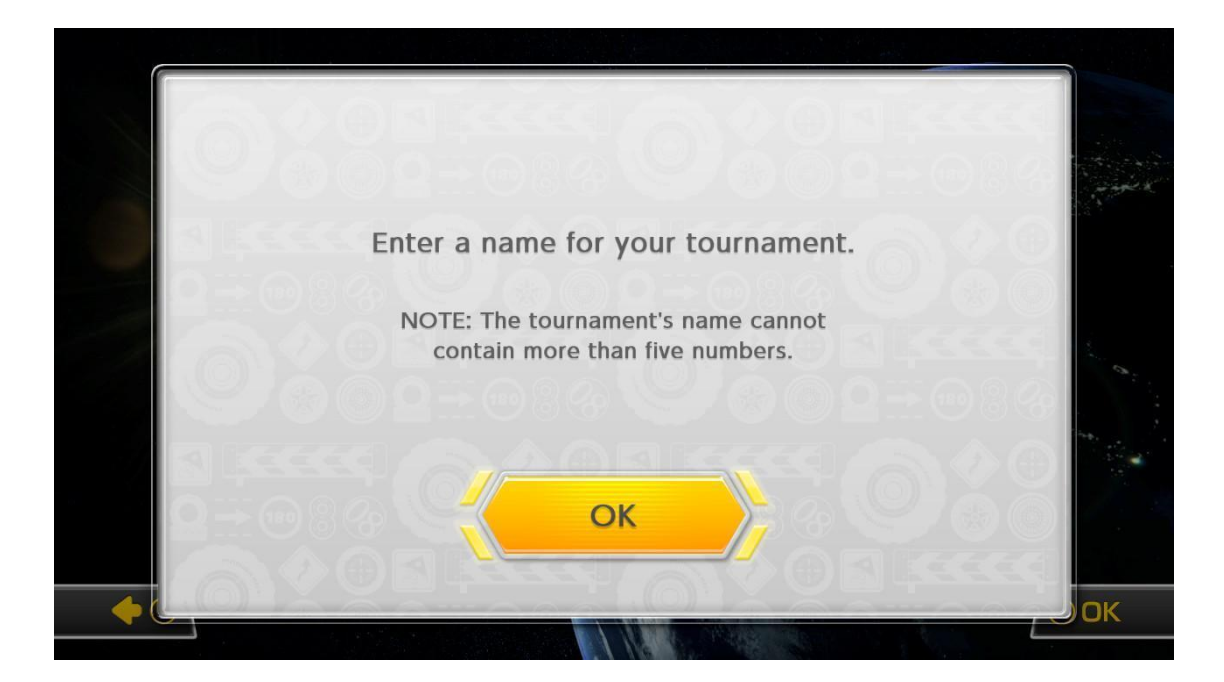

The next step is where you will select all of the rules, specific to the 'team' tournament. The match settings will also be provided via the team tournament ruleset. Please use these settings and make sure you double check your settings before you move on to the next page.

The start date should be at **the default date/time** for the day we play. We will use a 2 hour window for 'end' time of the tournament. This should be PLENTY of time to finish 8 races.

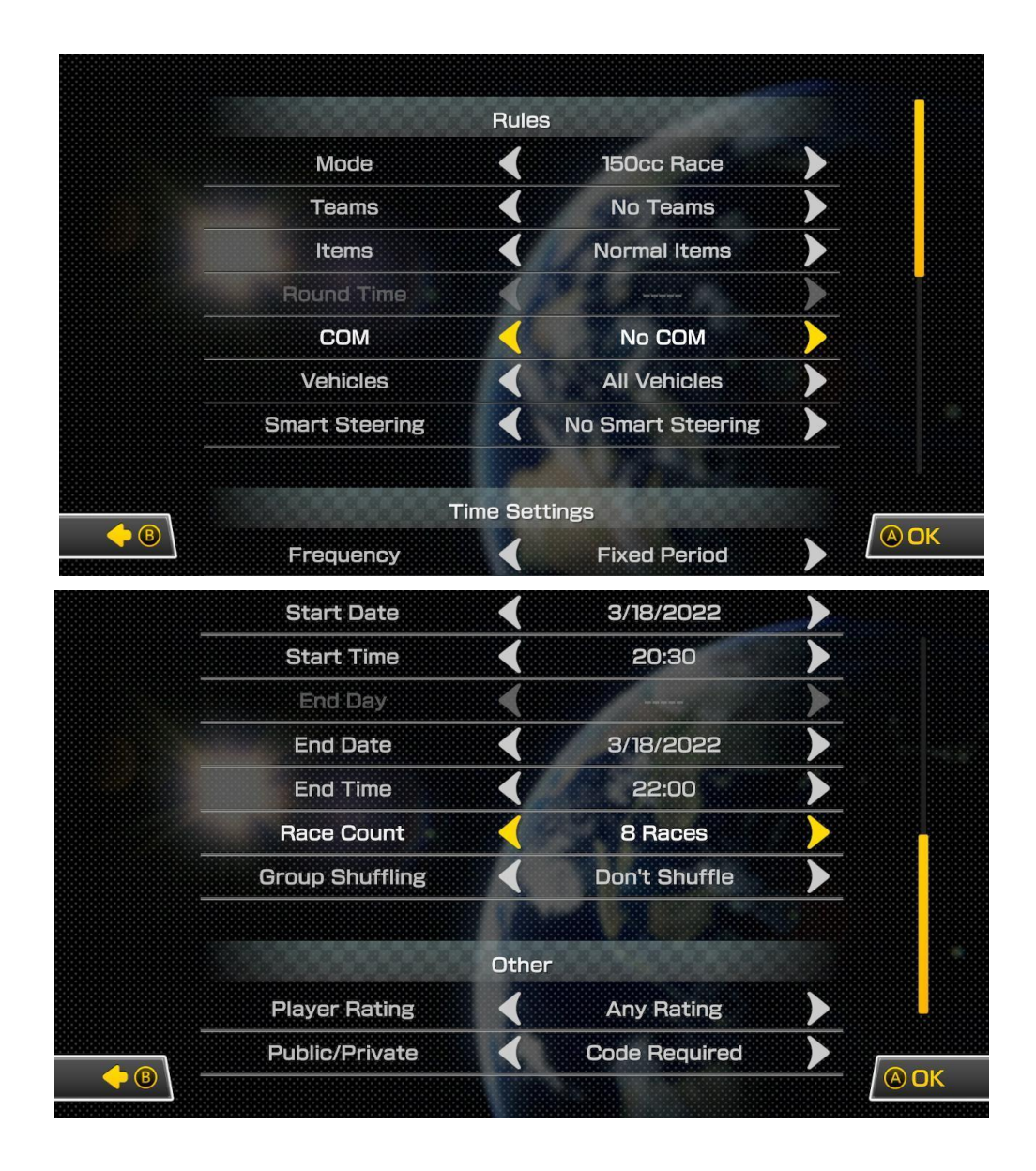

After double checking the settings that match this list, press the **A button** to proceed.

After this step, the tournament will be created. Mario Kart 8 will provide the host/admin with the code that will be provided via discord so that everyone can join at the same time. The tournament can be created ahead of time prior to the kick off time to limit the amount of downtime for the players.This will take you to the tournament page where you can join the tournament. Keep in mind, you cannot join prior to the start date and time, so keep that in mind when creating the tournament.

**Please be ready at the scheduled time, we will purposely hold the code back for the tournament until we know everyone is here and ready to play.**

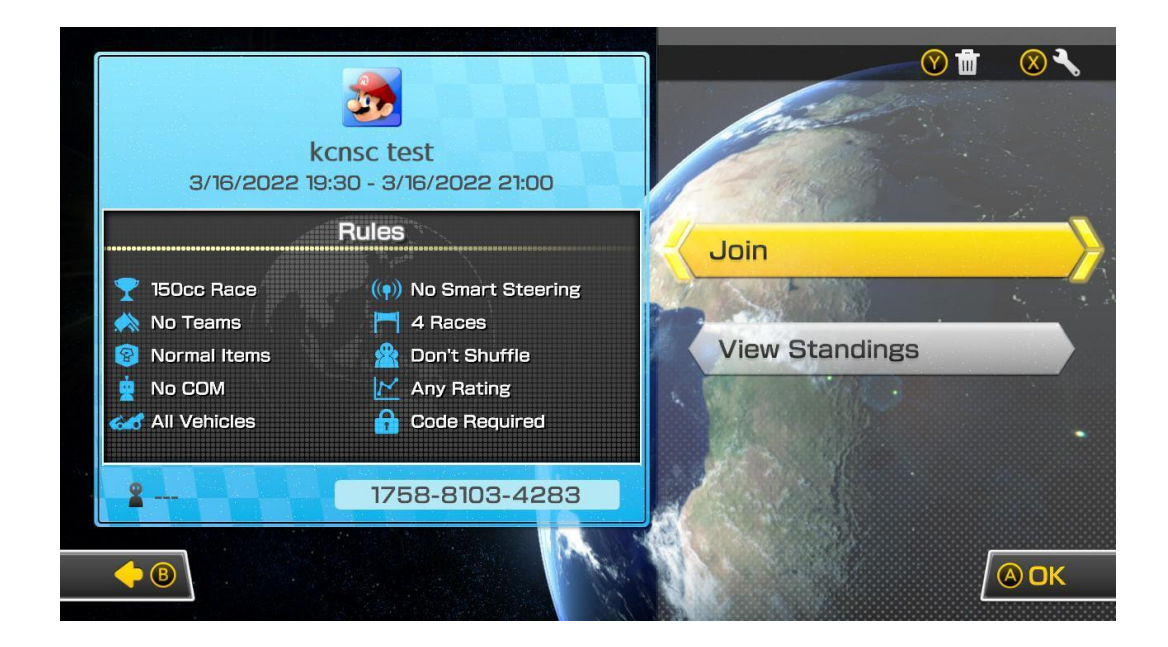

**After hitting join above, WAIT here at this screen (below). We need to confirm that all players are on this screen so we can click YES at the same time.**

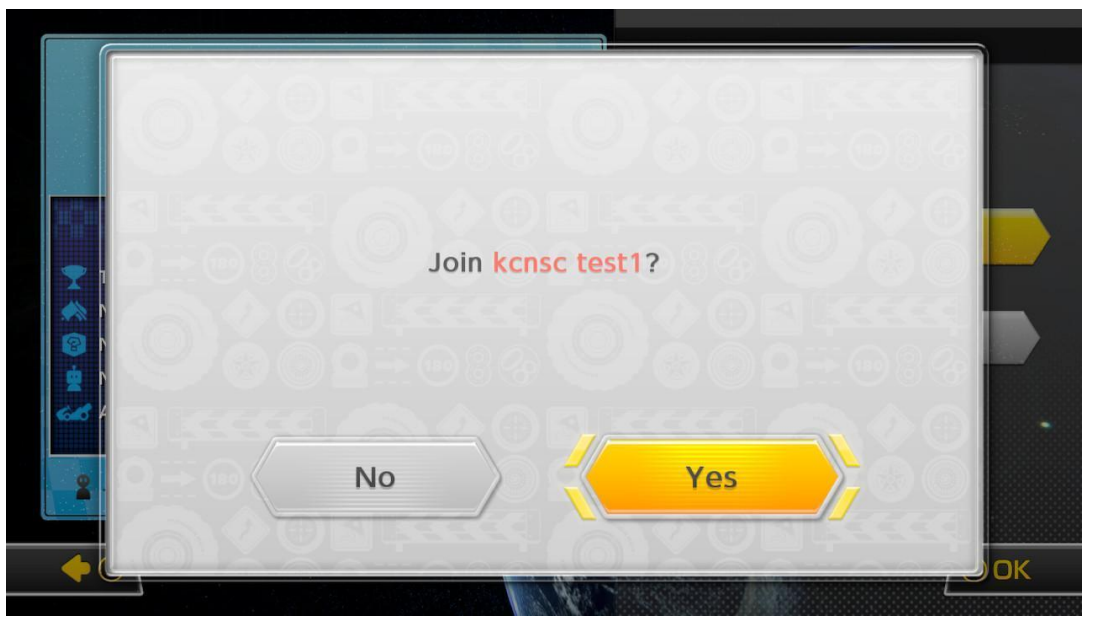

*Please make sure you communicate through discord so that everyone can join the tournament at the same time - Unfortunately a timer starts immediately following the first join, so you have about one minute to select your character/cart and select a map. There is nothing we can do to prevent the game from auto-starting. Please make sure that you communicate via discord.*

MarioKart gives you 3 maps to choose from at random - they don't give us an option to select our own map. Once you arrive at the world screen, pick the map you prefer.

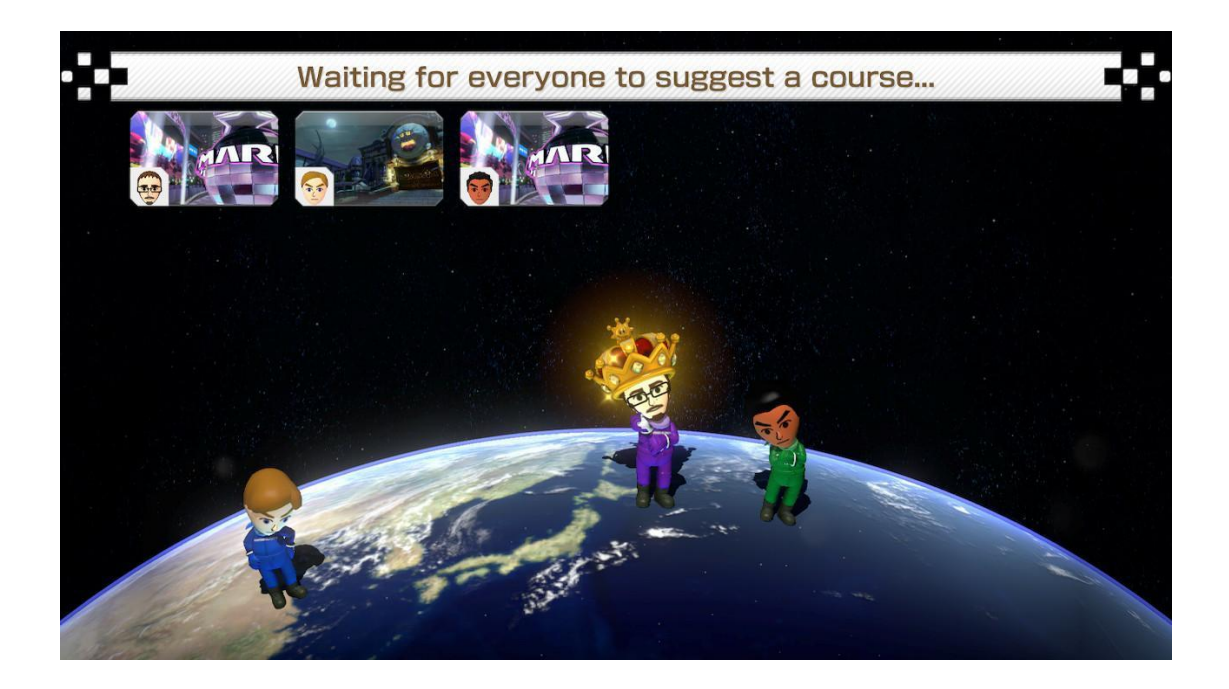

If someone isn't connected at the time of the first race, they may not be able to join in subsequent races, so it is important we all join at the same time. If more than one person misses the start of the race, we will start the entire process over.

Once all races are complete, MarioKart 8 will show you with this screen - this automatic scoring will determine who is the winner. This will be documented in the tournament software and each week will be added together. An admin/host will record this for you.

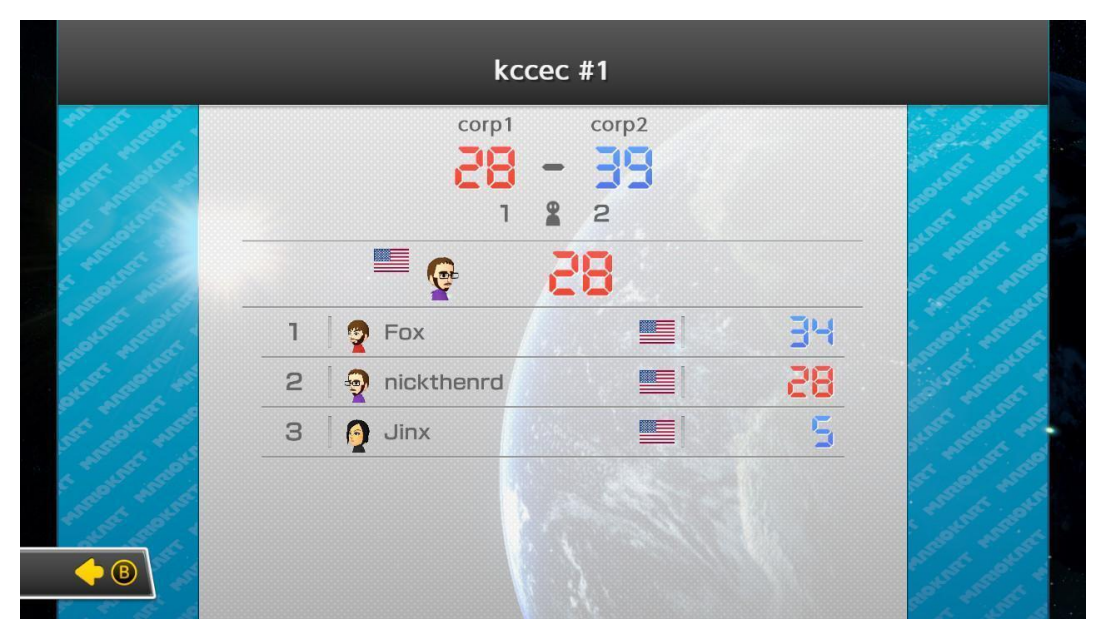

If you have any questions, please feel free to reach out to [nick@kcgameon.com](mailto:nick@kcgameon.com)